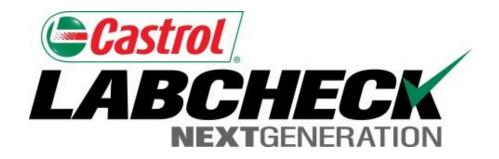

# **Quick Start Guide**

# **Email Settings & Customization**

#### Learn How To:

- 1. Choose Email Notification Settings
- 2. Customize Sample Inbox

#### **Preferences Tab**

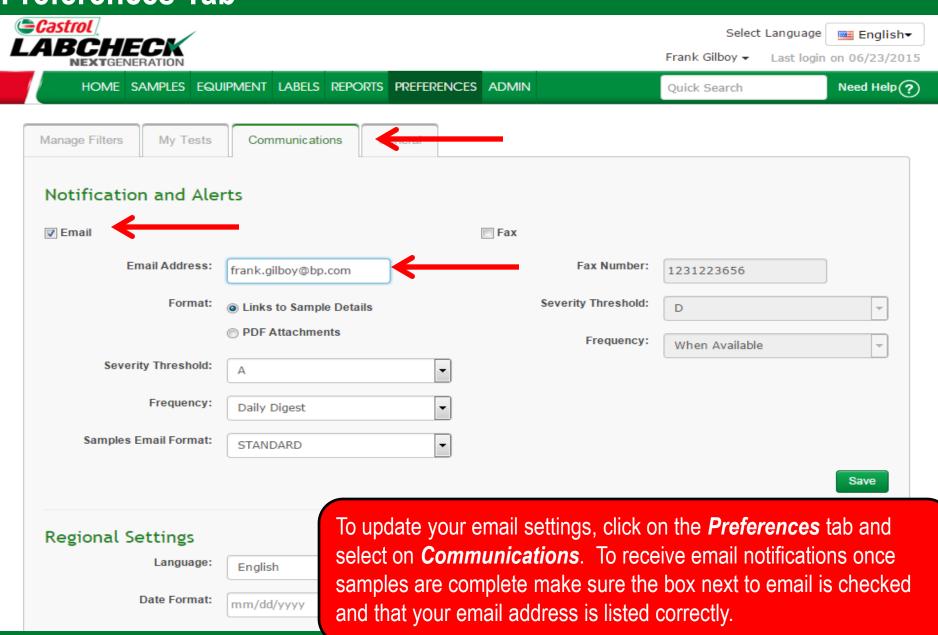

### **Links to Sample Details**

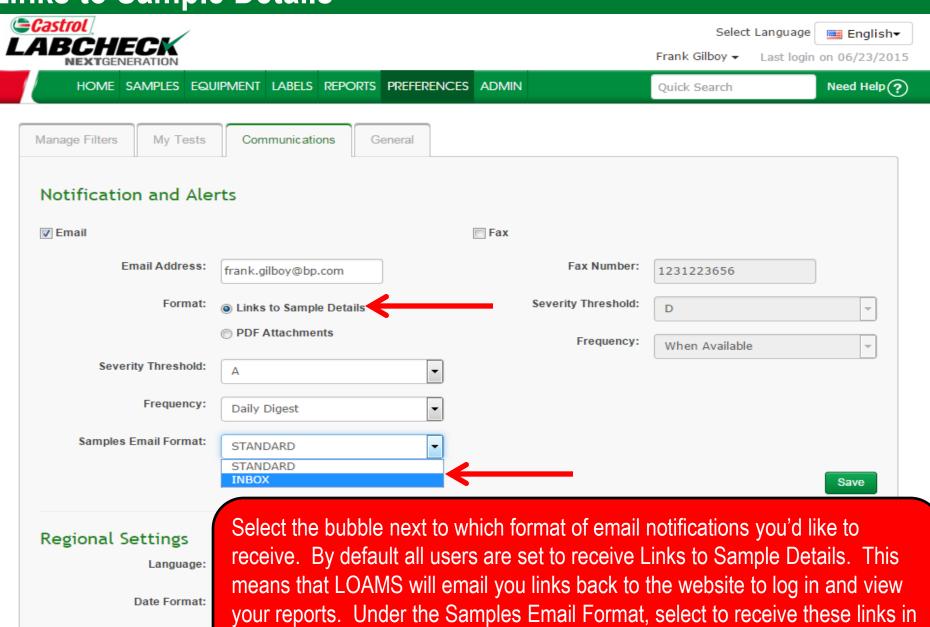

Standard (Non-HTML) or Inbox (HTML, Matches your Sample Inbox) format.

#### **PDF Attachments**

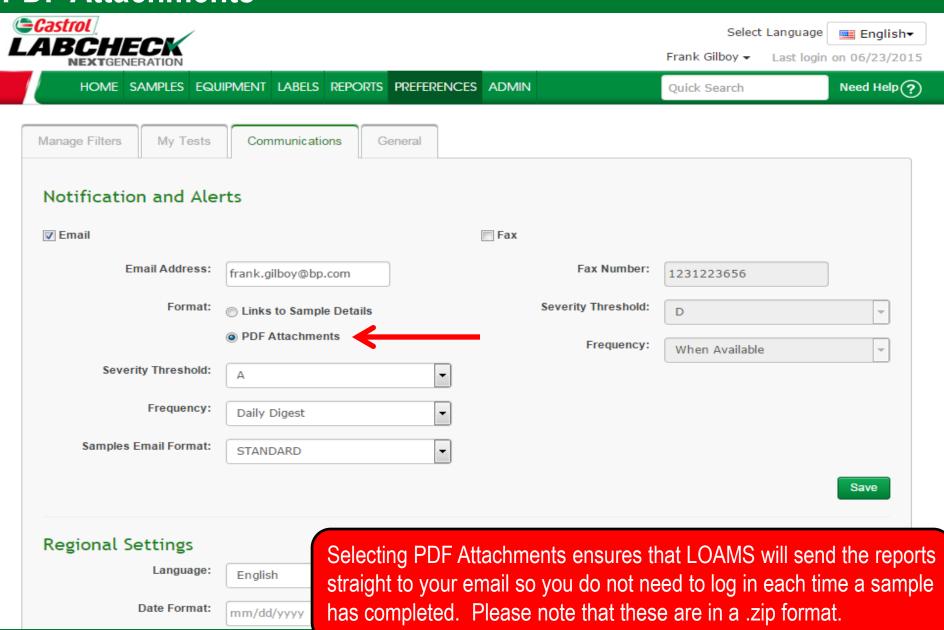

### **Severity Threshold**

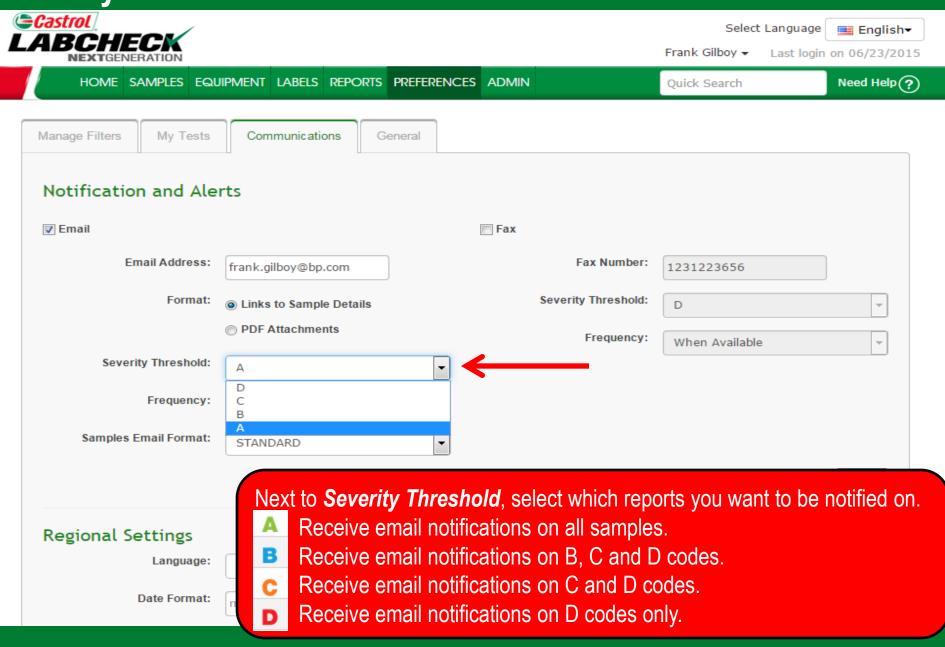

### Frequency

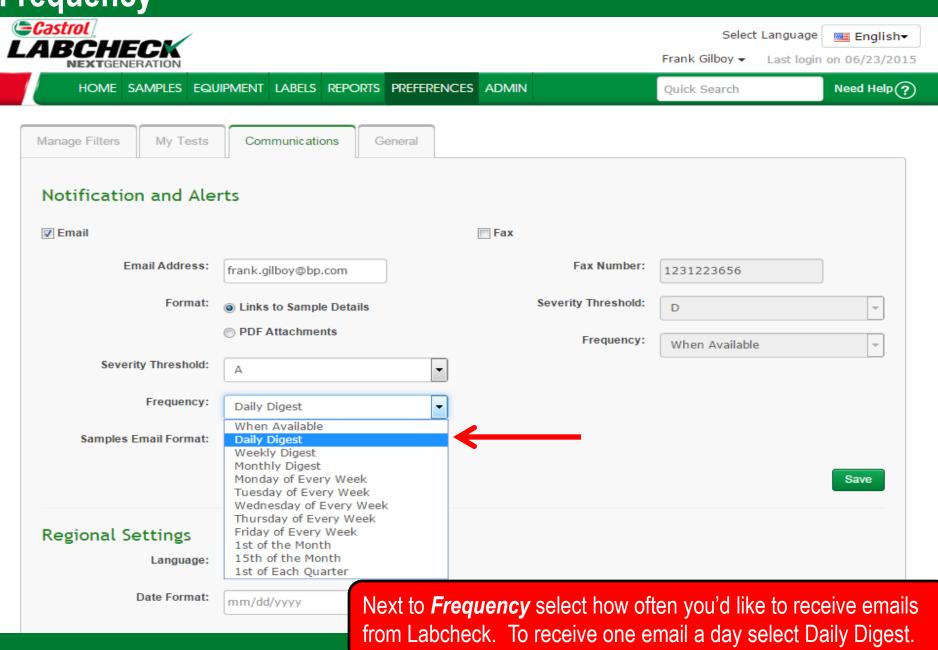

## **Save Email Settings**

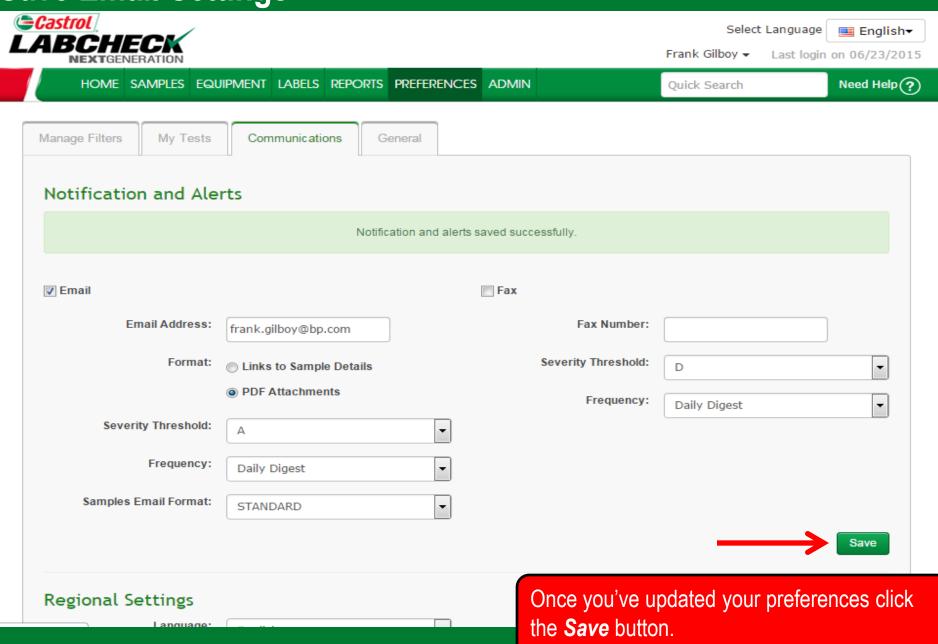

## **Regional Settings**

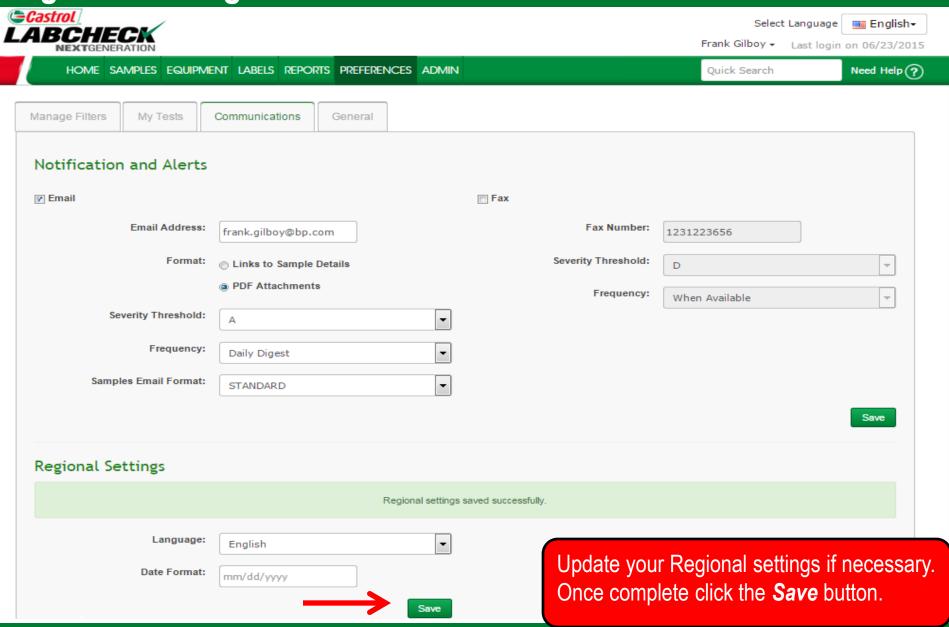

#### **Sample Inbox Customization**

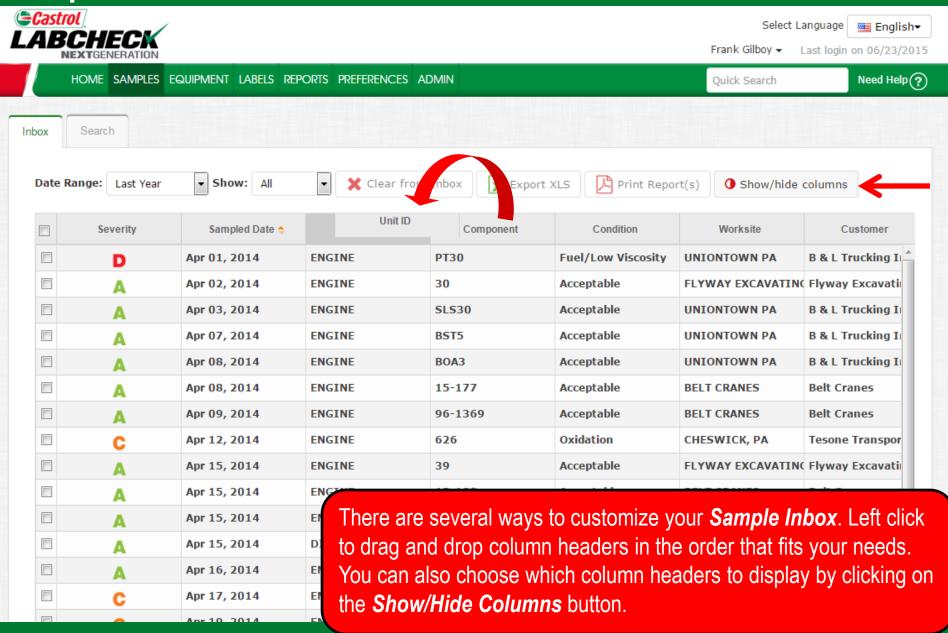

#### **Show/Hide Columns**

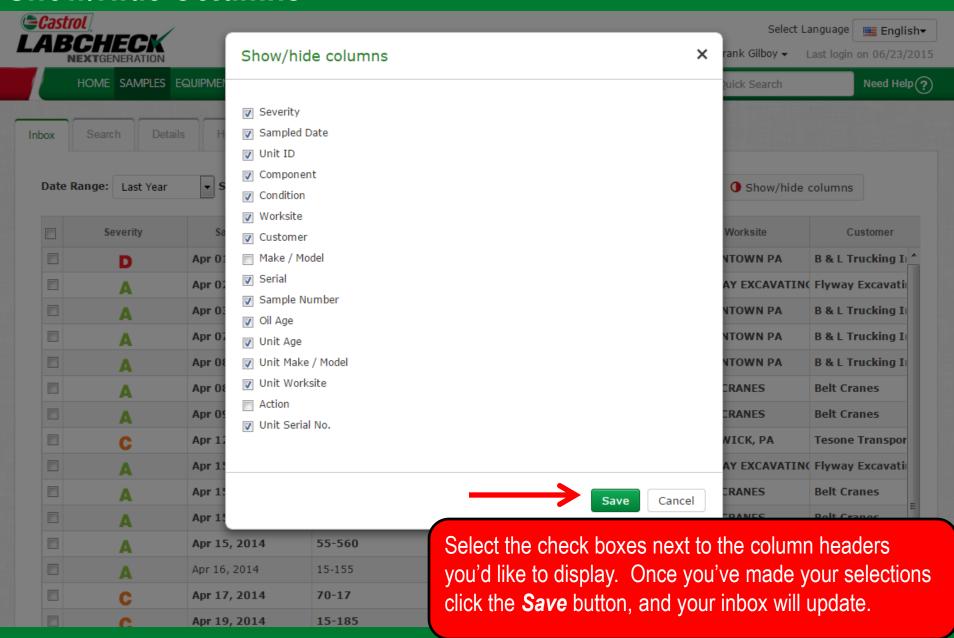

#### **Sample Inbox Customization**

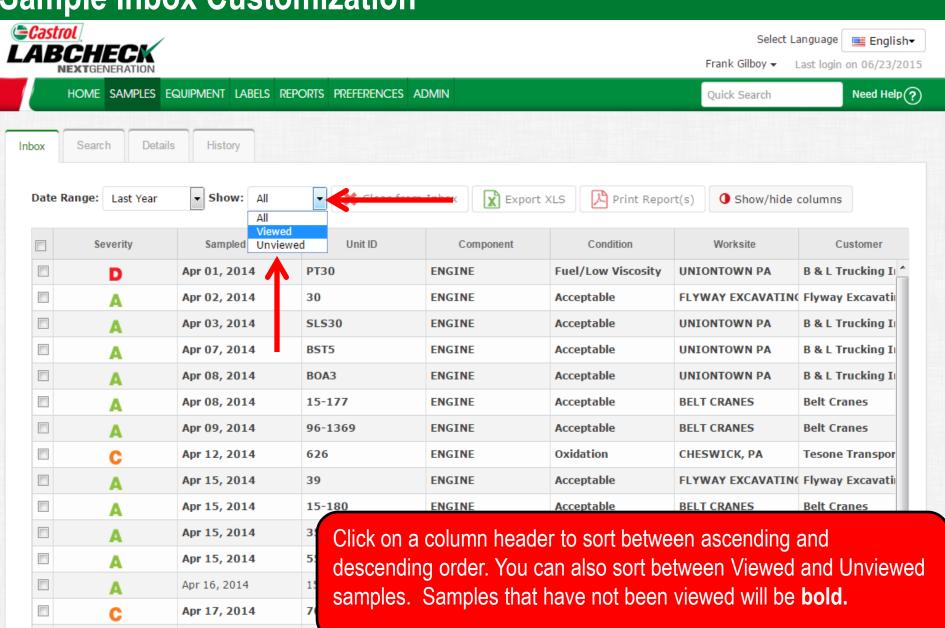

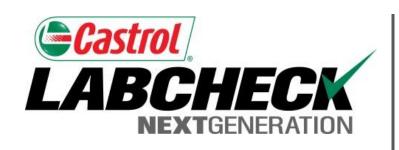

#### LABCHECK SUPPORT DESK:

Phone: **1.866.522.2432** 

Email: LabcheckSupport@AnalystsInc.com

www. LabcheckResources.com